Title: Using Sibelius symbols in SCORE Date: February 20, 2004 Author: Jan de Kloe Version: 1.02

> Ever needed a symbol which was not available in SCORE and discouraged about making one with DRAW? This product may be the answer!

## **Introduction**

For those SCORE users who also have a Sibelius license it is now possible to drastically extend the number of music symbols. Rather than going through the complicated phase of designing a private symbol with DRAW, there may be one in Sibelius that with the described procedure can now be included in your engravings without any hassle.

You do not need SipSib, the Sibelius to SCORE converter to benefit from this offer. In fact, the procedure does not make part of the SIP suite of products. It comes as a 'stand-alone' option. This development finds its origin in a SCORE engraver who also uses Sibelius and who needed the '6/9' symbol used in guitar chord notation. It is available in Sibelius but not in SCORE. He let me develop the described procedure on his facilities and I took the opportunity to make a mechanism for in excess of 400 symbols<sup>1</sup>. Of course some of these symbols have equivalents in SCORE but for the sake of completeness, a maximum has been included. Also, within the five Sibelius fonts there are duplicates.

### **Plus and minus**

While the number of additional symbols is the great attraction, it should not be forgotten that the engraving work itself is not diminished by applying these symbols. For instance, clefs are not automatically resized to the SCORE staff and accidentals, accents, and noteheads are not made part of Code1 items. Also, the Sibelius symbols are Code16 items and thus are not WYSIWYG until you print them. While SCORE represents a symbol by an X, the size of the screen-X corresponds to the symbol size as it will print.

When at this point you are still interested, read about the procedure which is called "The Symbol Compatibility Package". It is assumed that you have the Sibelius license because the symbols themselves are copyrighted by Sibelius and are not part of the package distribution.

### **Summarizing what you need**

- Sibelius on a Windows or MAC environment;
- SCORE:
- DOS to run SCORE and font conversion;
- The Symbol Compatibility Package;
- Windows to run it ;

 A way to download Sibelius Opus fonts (\*.PFB files) to the printer, or embed them in the EPS. Embedding is explained by Tom Brodhead (see EPSFONTS at http://home.att.net/~tom.brodhead/)

#### **Package contents**

The package contains a number of customized AFM files needed to create PSC files with the SCORE font conversion program and a documentation generation program (GenDoc1). These elements are explained here in detail.

#### **Customized AFM files**

SCORE needs to know which are the actual characters to produce from Code16 items and does this by the definition of a font by a prefix and by the characters themselves. This enormous flexibility allows the engraver to select practically any character from any available font. Uncommon characters can be selected through symbol fonts or within a font by adapting the preamble file FONTINIT.PSC. We do not want to go into too much detail here on how this works but keep in mind that the SCORE engraver needs PSC files for

Inking the SCORE font number to a printer font;

<sup>&</sup>lt;sup>1</sup> Not all. For some characters, an intervention on FONTINIT.PSC would be required. If needed, contact the author.

 defining the individual character widths in a font for centering, right justify and lyrics dash placement.

While PSC files come with SCORE for the basic 35 fonts, one needs AFM (Adobe Font Metrics) files to create PSC files for the non-basic fonts. The SCORE programs to make PSC's from AFM's are the font converters FONTCONV.EXE and FONTCVT4.EXE.

The font converter needs two inputs:

• the filename of the AFM file;

 $\bullet$  the intended font number (it will not allow a number for which there exists a PSC file).

Sibelius calls its collection of fonts "Opus" and the following fonts have been encountered: Opus

OpusText **OpusChords** OpusSpecial **OpusPercussion** 

OpusPlainChords (not in older versions of Sibelius)

The SCORE user may select to use all or some of these fonts.

The AFM for Opus files are not part of the Sibelius delivery (?) and The Symbol Compatibility Package provides customized copies for these five fonts. Additional information was added to these files for use by SCORE which is ignored by the font converters:

- the SCORE graphic for each character which represents a Sibelius symbol;
- a category which allows sorted documentation generation.

The user can update these files to his liking though this needs detailed knowledge of the Opus fonts which can be obtained as described by Tom Brodhead (see http://home.att.net/~tom.brodhead/ps.htm). The SCORE graphics are the ones we are used to such as ?e for œ. Some categories are for example 'note', 'accidental', or 'percussion' and these serve to obtain documentation in groups.

These customized AFM files must reside in the SCORE LIB folder being used until the PSC files have been created. Note that because of their customized format, they cannot be used by other utilities than the SCORE font converters and GenDoc1.

While music symbols are usually on their own, you can combine them in a Code16 item since the individual width of the symbols as well as the space are properly interpreted by SCORE.

#### **Document generation program**

As a user of Sibelius symbols you need a table of what is available and what font/character combination needs to be coded.

The font number is the user's choice and therefore it is not possible to generate this information beforehand. Only when the PSC files have been created can this documentation consisting of a number of SCORE MUS pages be generated.

A Windows program named GenDoc1 is supplied which does this. It is a simple three step program execution which generates MUS files which need to be printed out and the documentation reflects the environment of the SCORE user.

The GenDoc1 program first checks if the SCORE library with the Opus font PSC files is C:\SCOR4\LIB. If not, then it attempts to establish this for C:\LIB\. If still not the case, the user is prompted for a library folder path.

Execution checks if indeed the PSC files have matching AFM's, and if they are newer than the originating AFM's. Then both groups of files are analyzed for the generation of the documentation. The user can select a sequential listing and/or a listing per category. You have the flexibility to change or make your own category by changing the contents of the AFM's which is self-explanatory. You only need to execute this program once. After that, you may remove the AFM files for the Opus fonts from the LIB folder.

# **Ordering and delivery**

The "The Symbol Compatibility Package" procedure costs 25US\$ or 20  $\epsilon$ . Delivery consists of two parts: an email attachment and a downloadable routine. There is no shipment of a medium.

#### **Installation instructions**

1. Create a folder (ie. GenDoc), or use an existing folder.

2. Download the following files from www.dekloe.be to that folder:

- Setup.exe
- **Setup.lst**

GenDoc1.CAB

3. Run the setup. Once executed, the above three files no longer have a function and can be deleted. 4. Move the module GenDoc05.exe from the email delivery to the folder where you installed the main program. Without this module, execution of GenDoc1 will show the graphical interface with the message "Installation incomplete" and will not function.

5. Move the following files to your \LIB folder (if you have SCORE4, this is \SCOR4\LIB):

- opus.afm
- opustext.afm
- opusspec.afm
- opuschor.afm
- opusperc.afm
- opusplac.afm (older Sibelius systems do not have this font)
- 4. Define the font numbers you will be using for these fonts.

5. Run FONTCONV or FONTCVT4 on the AFM files. The result will be as many new PSC files.

6. Execute GenDoc1. This generates the documentation.

7. Locate the Opus PFB files, then load the following font files to the printer with a batch file containing, for instance as shown here:

```
pcsend -1 -v Opus____.pfb
pcsend -1 -v Opustext.pfb
pcsend -1 -v Opusspec.pfb
pcsend -1 -v Opuschor.pfb
pcsend -1 -v Opusperc.pfb
pcsend -1 -v Opusplac.pfb
```
8. Print the generated documentation.

## **Graphical user interface**

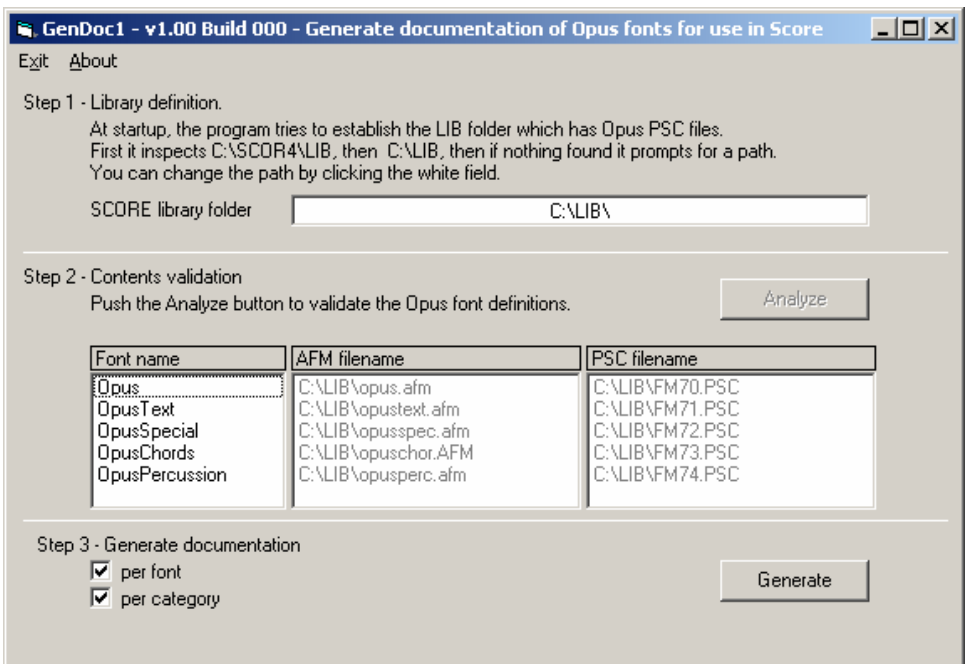

Follow the steps as indicated. In stead of the Generate, you can select one particular font name for the generation of documentation for the selected font. This is how the examples were made.

## **Examples**

Following examples are added to this documentation using font numbers 70-74. The format of the documentation is such that it can easily be kept as a reference guide after size reduction. The generated MUS files are called OPUS0001.MUS and up, and reside in the library folder of the PSC's. Once

printed, they may be removed. Take a closer look at them with SCORE to see how the symbols are represented.